## Сброс настроек и автоматический поиск каналов в приставке EKT DSD4404

Для выполнения автоматического поиска каналов на приставках EKT DSD4404 выполните следующие шаги:

Шаг 1. Откройте меню и перейдите в раздел "персональные настройки"

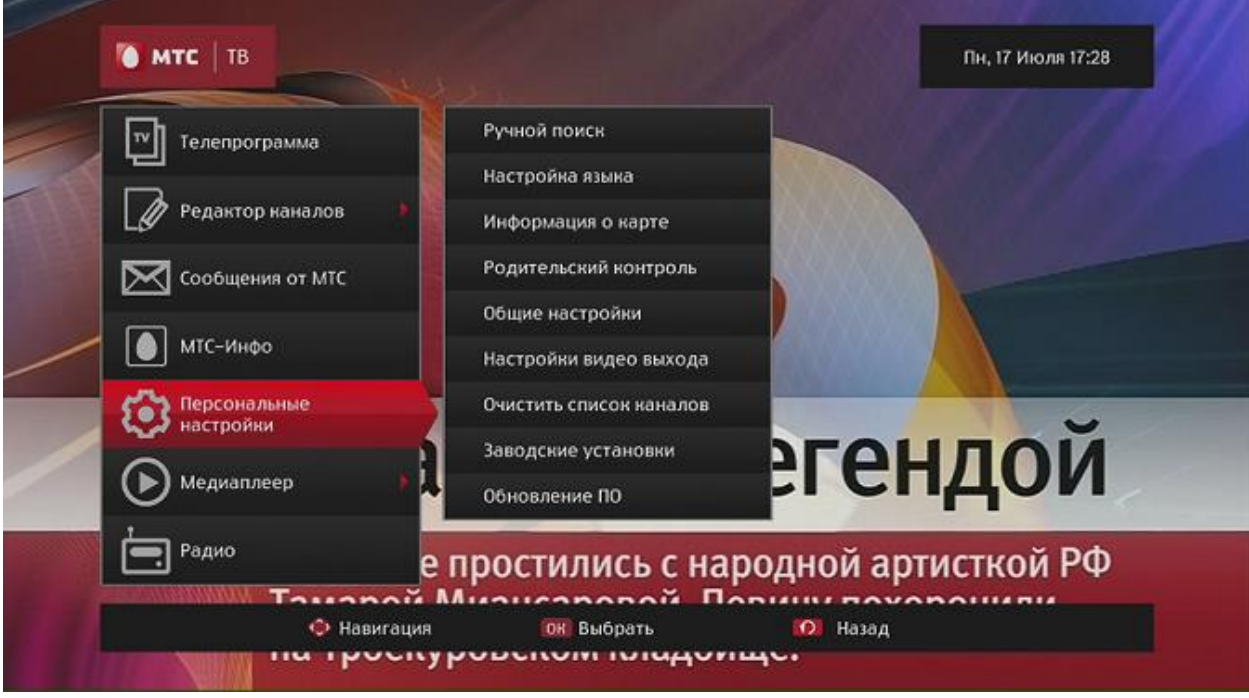

Шаг 2. Выберите раздел «заводские установки»:

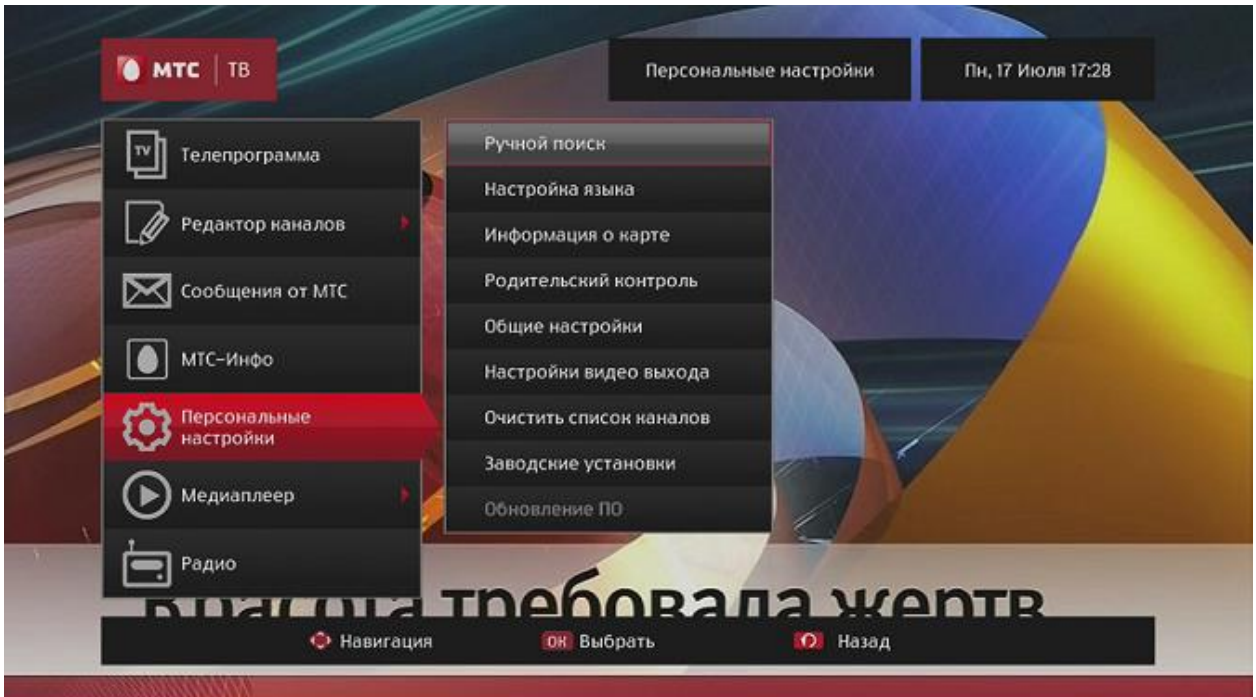

Шаг 3. Перейдите в раздел "Заводские установки", вызов данного подраздела сопровождается запросом PINкода, далее подтвердите сброс настроек выбрав кнопку "Да" на экране ТВ.

Шаг 4. После появления окна с предложением выполнить поиск, нажмите кнопку «OK» на ПДУ. После завершения сканирования приставка отобразит актуальное количество найденных каналов.